# Pressione sanguigna non invasiva

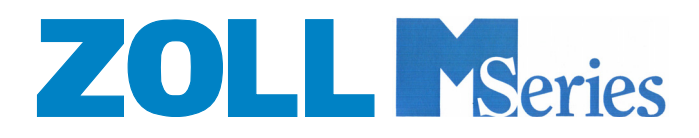

9650-0214-11 Rev. D

La data di pubblicazione o il livello di revisione della presente Guida all'uso è riportato sulla copertina. ZOLL ed M Series sono marchio registrato di ZOLL Medical Corporation.

© 2006 di ZOLL Medical Corporation. Tutti i diritti riservati.

## Prefazione

#### **Come utilizzare il presente manuale**

Nel presente manuale sono descritte le modalità di installazione e utilizzo dell'opzione Pressione sanguigna non invasiva M Series. Se si ha già dimestichezza con il funzionamento di M Series, passare direttamente alle sezioni *Riepilogo delle informazioni sulla sicurezza*, *Indicazioni per l'uso* e *Introduzione* del presente manuale. Familiarizzare con le procedure descritte nel manuale prima di utilizzare l'opzione NIBP. Consultare la sezione "Risoluzione dei problemi" se l'unità M Series non funziona come previsto.

Gli utenti che non conoscono le modalità di utilizzo di M Series dovranno consultare la *Guida all'uso M Series* e gli inserti appropriati. Leggere con attenzione le informazioni sulla sicurezza e le sezioni relative agli avvisi nella *Guida all'uso M Series* e negli inserti appropriati, prima di utilizzare il prodotto M Series.

Custodire il presente inserto nel raccoglitore a tre anelli insieme alla *Guida all'uso M Series* e agli inserti relativi alle altre opzioni.

### **Contatto presso SunTech CE**

Tutte le domande relative alla Dichiarazione di conformità alle Direttive dell'Unione Europea per i bracciali, i tubi e l'opzione NIBP devono essere indirizzate al rappresentante autorizzato per SunTech:

SunTech Medical Instruments Ltd.

Oakfield Industrial Estate Stantom Harcourt Road Eynsham, Witney OX8 ITS Regno Unito

### **Riepilogo delle informazioni sulla sicurezza**

La sezione seguente contiene un riepilogo delle avvertenze, delle precauzioni e di altre informazioni sulla sicurezza relative all'opzione NIBP. In questo inserto vengono descritti anche ulteriori messaggi di attenzione e avvertenze. Leggere attentamente questa sezione prima di utilizzare l'opzione NIBP.

- Informazioni generali sulla sicurezza dell'opzione NIBP
- Prima dell'uso leggere la Guida all'uso M Series e il presente inserto.
- Assicurarsi che l'opzione NIBP del sistema M Series sia utilizzata solo da personale qualificato.
- Consultare un medico per la corretta interpretazione dei valori della pressione.
- Non utilizzare l'opzione NIBP sui neonati o sui bambini il cui avambraccio ha una circonferenza inferiore a 13 cm a meno che no si tratta di un'unità CCT M Series.
- Non utilizzare l'opzione su pazienti particolarmente soggetti a contusioni.
- È richiesta una particolare cautela con pazienti anziani e ipertesi nei quali il rischio di contusione è più elevato.
- Non utilizzare in presenza di atmosfere a elevato tasso di ossigeno, di anestetici infiammabili o altri agenti infiammabili, ad esempio la benzina. Non utilizzare in prossimità di un rovescimento di benzina. Potrebbe verificarsi un'esplosione.
- Sistemare i cavi e i tubi del paziente in modo da evitare la compressione del tubo e che il paziente stesso vi resti impigliato o strangolato.
- Non selezionare una pressione di gonfiaggio del bracciale che superi la pressione sistolica stimata del paziente di oltre 30–40 mmHg (4–5,3 kPa). La pressione di gonfiaggio del bracciale predefinita è di 160 mmHg (21,3 kPa) per i pazienti adulti. Sulle unità CCT M Series, la pressione di gonfiaggio del bracciale predefinita è di 160 mmHg (21,3 kPa) per i pazienti adulti, di 120 mmHg (16,0 kPa) per i pazienti pediatrici e di 90 mmHg (12,0 kPa) per i pazienti neonatali.
- Non applicare il bracciale a un arto già utilizzato per infusione endovenosa o monitoraggio dell'SpO<sub>2</sub>. Il gonfiaggio del bracciale potrebbe bloccare l'infusione con conseguente danno al paziente o misurazione imprecisa.
- Tenere il paziente il più immobile possibile durante la misurazione. I movimenti del paziente o le vibrazioni esterne, in particolare i veicoli in movimento, possono compromettere la precisione di misurazione.
- Non toccare il letto, il paziente o qualsiasi apparecchiatura collegata al paziente durante la defibrillazione, in quanto sussiste il pericolo di scossa elettrica grave per l'operatore.
- Evitare che parti esposte del corpo del paziente entrino in contatto con oggetti metallici, ad esempio le sponde del letto, durante la defibrillazione. Potrebbero crearsi percorsi elettrici indesiderati.
- Verificare periodicamente la presenza di eventuali segni di irritazione sulla cute del paziente o di circolazione irregolare nell'arto sottoposto a monitoraggio.
- Se si verifica una condizione di allarme durante la tacitazione degli allarmi, gli allarmi acustici non emettono alcun segnale, mentre vengono solo visualizzati gli allarmi sul display.
- Se la precisione di misurazione non è soddisfacente, verificare innanzitutto i segni vitali del paziente con strumenti alternativi. Quindi, verificare il funzionamento corretto del bracciale, del tubo e dell'opzione NIBP M Series.
- Non immergere il dispositivo M Series, le batterie, i cavi del paziente, i sensori o gli adattatori per vie aeree in acqua, solventi o soluzioni detergenti.
- Non sterilizzare.
- Collegare la presa uscita ECG e il modem (se disponibile) solo ad altre apparecchiature dotate di circuiti isolati galvanicamente.
- Il bracciale, il tubo e i connettori sono a prova di defibrillatore. L'uso dell'opzione NIBP non comporta alcun rischio di scossa dovuta alla defibrillazione. Il bracciale e il tubo non sono conduttivi. L'uso dell'opzione NIBP non comporta alcun rischio di ustioni dovute all'elettrochirurgia.

#### Sicurezza del bracciale e del tubo

- Utilizzare solo bracciali, tubi e connettori forniti o indicati da ZOLL.
	- Prima di eseguire la misurazione, assicurarsi che il tubo non sia attorcigliato oppure ostruito.
	- Non utilizzare bracciali, tubi o connettori danneggiati.
	- Assicurarsi che la selezione e il posizionamento del bracciale siano corretti per evitare misurazioni imprecise o lesioni al paziente.
	- Posizionare il bracciale in modo che si trovi al livello del cuore durante la misurazione.
	- Non posizionare il bracciale su un arto in cui è presente un sensore  $SpO<sub>2</sub>$  oppure una linea di infusione.
	- Non ripetere le misurazioni NIBP, in particolare le misurazioni STAT, a intervalli inferiori a 3–5 minuti in un arco di tempo prolungato. Misurazioni a intervalli ravvicinati possono compromettere la circolazione nell'arto sottoposto a monitoraggio.
	- Non sterilizzare o immergere in acqua i bracciali o i tubi.

#### **Indicazioni per l'uso**

L'opzione NIBP M Series di ZOLL è indicata per la misurazione non invasiva della pressione sanguigna arteriosa nei pazienti a riposo in terapia intensiva e durante il trasporto. L'opzione NIBP su unità M Series standard è progettata per misurare la pressione sanguigna solo nei pazienti adulti e pediatrici. L'opzione NIBP su unità CCT M Series è progettata per misurare la pressione sanguigna nei pazienti adulti, pediatrici e neonatali.

#### **Controindicazioni per l'uso**

L'uso dell'opzione NIBP nel sistema Zoll M Series non è indicato per i pazienti neonatali o pediatrici il cui avambraccio presenti una circonferenza inferiore a 13 cm, a meno che non si tratti di un'unità CCT M Series.

#### **Licenza software**

Leggere attentamente il presente Contratto di licenza prima di utilizzare qualsiasi prodotto M Series.

Il software incorporato nel sistema è protetto dalle leggi sul copyright, dalle disposizioni dei trattati internazionali e da altre leggi e trattati sulla proprietà intellettuale. Il software non è venduto ma concesso in licenza. Prendendo in consegna e utilizzando il sistema, l'Acquirente esprime l'accordo sui e l'accettazione dei termini e delle condizioni seguenti:

Concessione di licenza: in considerazione del pagamento del prezzo di licenza software incluso nel prezzo pagato per acquistare il prodotto, ZOLL Medical Corporation concede all'Acquirente una licenza non esclusiva, senza diritti di concedere in sublicenza, all'uso del software di sistema solo in formato codice oggetto.

Proprietà del software/firmware: la titolarità, la proprietà e tutti i diritti e interessi connessi al software di sistema e alle relative copie rimangono del produttore e concessore di licenza ZOLL Medical Corporation e non vengono trasferiti all'Acquirente.

Assegnazione: l'Acquirente accetta di non assegnare, concedere in licenza o trasferire o condividere in altro modo i diritti concessi dalla presente licenza senza la previa autorizzazione scritta di ZOLL Medical Corporation.

Limitazione d'uso: l'Acquirente è autorizzato a trasferire fisicamente i prodotti da un luogo all'altro, purché il software e il firmware non vengano copiati. È vietata la divulgazione, la pubblicazione, la traduzione, il rilascio o la distribuzione ad altri di copie del software/firmware. È vietata la modifica, l'adattamento, la traduzione, la decompilazione, la decodificazione, la compilazione incrociata, il disassemblaggio o la creazione di opere derivate, basate sul software/ firmware.

#### **Nessuna licenza implicita**

Il possesso o l'acquisto di questo dispositivo non assegna alcuna licenza, implicita o esplicita, all'uso del dispositivo con parti di ricambio che, da sole o in combinazione con il dispositivo, rientrino nell'ambito di uno o più brevetti correlati al dispositivo.

## Introduzione

#### **Funzioni dell'opzione NIBP**

Con l'opzione NIBP è possibile eseguire le operazioni seguenti in modalità Monitor, Stimol, o Defib:

- Eseguire una sola misurazione della pressione sanguigna.
- Eseguire una misurazione STAT: il numero massimo di misurazioni (fino a dieci) che è possibile eseguire nel corso di cinque minuti.
- Eseguire misurazioni ripetute a intervalli programmabili dall'utente.
- Annullare immediatamente una misurazione in corso premendo un pulsante.
- Impostare la regolazione automatica della pressione di gonfiaggio del bracciale in base al valore sistolico misurato precedentemente.
- Visualizzare sullo schermo i valori della pressione sistolica, diastolica e media.
- Configurare gli allarmi in modo che scattino quando l'unità rileva valori della pressione sanguigna al di sopra o al di sotto dei limiti programmabili dall'utente.

#### **Come utilizzare l'opzione NIBP**

Per ottenere valori di misurazione della pressione sanguigna sicuri e precisi tramite l'opzione NIBP M Series, sono necessarie le operazioni preliminari seguenti:

- 1. Selezionare il bracciale della misura corretta.
- 2. Collegare il tubo all'unità M Series e al bracciale.
- 3. Applicare il bracciale al paziente.
- 4. Visualizzare il menu NIBP.
- 5. Impostare la pressione di gonfiaggio del bracciale (se l'impostazione corrente non è appropriata).
- 6. Configurare gli allarmi (se le impostazioni correnti non sono appropriate).
- 7. Eseguire la misurazione o le misurazioni della pressione sanguigna.
- 8. Leggere il display.

#### NOTA Se è richiesta una reazione rapida in situazioni di emergenza, premere il pulsante NIBP al posto dei passi da 4 a 7.

Ogni passo corrisponde a una sezione di questo capitolo. Leggere con attenzione ogni sezione prima di utilizzare l'opzione NIBP M Series.

#### AVVERTENZA Non utilizzare l'opzione NIBP se non si è in possesso della competenza necessaria. L'impostazione di una pressione iniziale di gonfiaggio su un valore troppo alto può causare lesioni gravi al paziente. I movimenti del paziente, un volume del polso troppo basso o le vibrazioni esterne possono influenzare la precisione delle misurazioni della pressione sanguigna.

### **Funzionamento dell'opzione NIBP**

L'opzione NIBP utilizza il metodo oscillometrico per misurare la pressione sanguigna arteriosa e consiste dei componenti seguenti:

- Bracciale per la pressione sanguigna.
- Tubo.
- Pompa.
- Sensore della pressione e software/elettronica di elaborazione del segnale (all'interno dell'unità M Series).

Durante la misurazione, l'unità M Series esegue il ciclo seguente:

- 1. Il bracciale si gonfia alla pressione preimpostata interrompendo il flusso di sangue nelle arterie dell'arto sottoposto a monitoraggio.
- 2. Il bracciale si sgonfia gradualmente.
- 3. Quando la riduzione della pressione del bracciale lo consente, il sangue defluisce nelle arterie del paziente.
- 4. Le oscillazioni della pressione causate dal flusso sanguigno limitato vengono trasmesse dal bracciale all'unità M Series attraverso il tubo.
- 5. Un sensore all'interno dell'unità M Series misura le oscillazioni della pressione e calcola la pressione sanguigna sistolica, diastolica e media corrispondente e i valori di frequenza del polso.
- 6. I valori della pressione sanguigna vengono visualizzati sullo schermo.

Questo ciclo richiede circa 30 secondi. Se si desidera, l'unità M Series ripete il ciclo a intervalli predefiniti dall'utente.

Se il sensore non è in grado di rilevare la pressione sistolica, la pressione di gonfiaggio del bracciale viene aumentata immediatamente e la misurazione viene completata. Se l'unità M Series rileva un errore, un messaggio corrispondente viene visualizzato sullo schermo. Se l'unità M Series non è in grado di determinare la pressione sistolica, diastolica o media entro 180 secondi, la misurazione viene annullata e il bracciale si sgonfia.

Non viene avviata una nuova misurazione prima di 30 secondi dalla fine del ciclo di misurazione precedente, quando l'unità M Series si trova in modalità di misurazione automatica a intervalli definiti dall'utente.

#### **Lettura del display**

Dopo ogni misurazione l'area del display NIBP visualizza i valori della pressione sistolica, diastolica e media.

Per accedere alla maggior parte delle funzioni NIBP, è necessario premere un tasto con l'etichetta appropriata. Se è richiesta una reazione rapida in situazioni d'emergenza, è possibile controllare alcune funzioni NIBP premendo il pulsante NIBP (vedere la figura seguente):

*Figura 1: Pannello frontale di M Series con opzione NIBP*

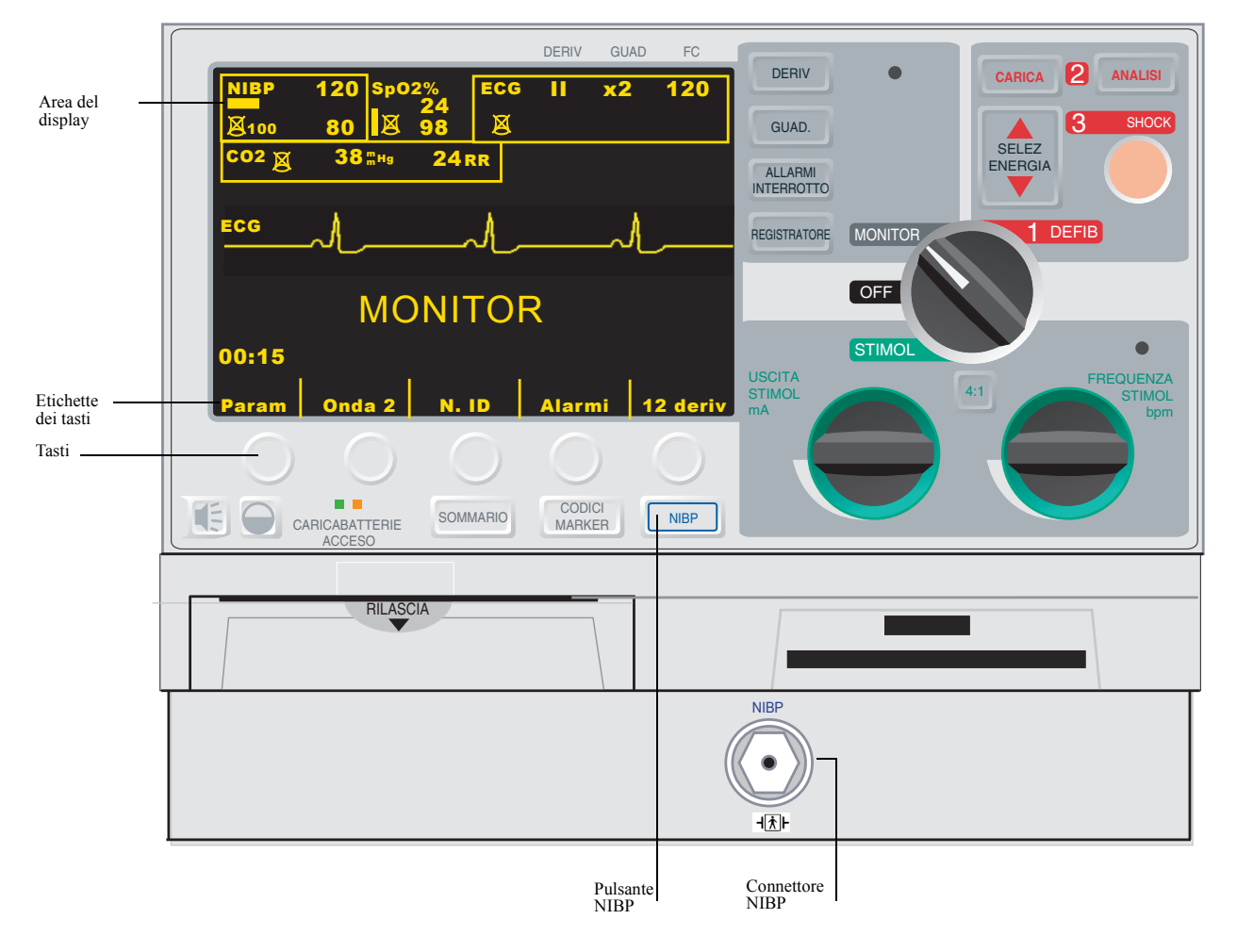

NOTA A seconda delle opzioni incluse in nell'unità M Series, il pannello frontale e il display possono differire leggermente dalle illustrazioni riprodotte nel presente inserto.

L'area del display NIBP consiste di:

- Simboli che rappresentano lo stato delle misurazioni della pressione sanguigna.
- Numeri che rappresentano i valori di misurazione (vedere la figura 2 e la tabella 1):

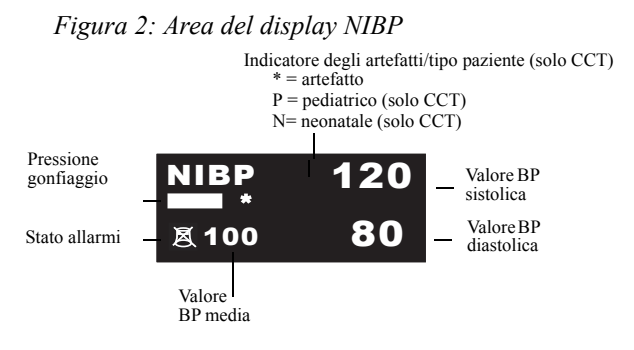

*Tabella 1: Simboli del display NIBP*

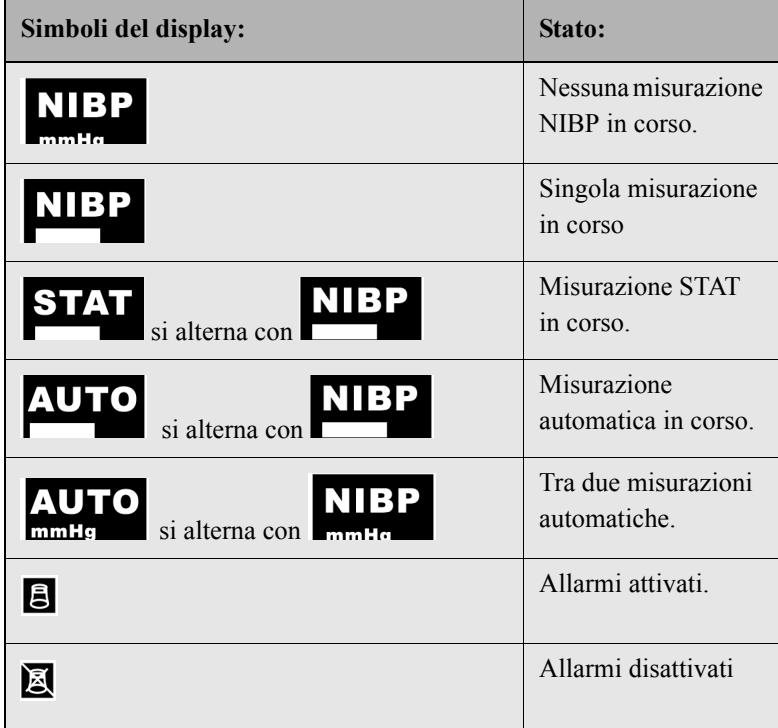

Lo spostamento della barra di stato Pressione gonfiaggio riflette la pressione di gonfiaggio del bracciale. Durante il gonfiaggio del bracciale, la relativa barra di stato si allunga. Durante lo sgonfiaggio del bracciale, la relativa barra di stato si accorcia. Quando il bracciale è completamente sgonfio, la barra di stato Pressione gonfiaggio non viene visualizzata.

Sulle unità CCT M Series, un indicatore per tipo paziente viene visualizzato nell'area del display se l'unità è nella modalità pediatrica ("P") o neonatale ("N"). Non esiste l'indicatore per tipo paziente se l'unità è nella modalità paziente adulto (default).

L'indicatore degli artefatti lampeggia quando l'unità M Series rileva un artefatto nel segnale. (Sulle unità CCT M Series, l'indicatore degli artefatti si alterna con l'indicatore per tipo paziente, se l'unità è in modalità paziente pediatrico o neonatale). In tali circostanze, è necessario eseguire ulteriori misurazioni della pressione sanguigna. Se l'artefatto viene rilevato più volte, utilizzare tecniche alternative per rilevare la pressione sanguigna prima di intraprendere misure terapeutiche.

L'unità di misura predefinita di M Series è il millimetro di mercurio (mmHg), tuttavia, è possibile impostare la visualizzazione su kilopascal (kPa). Consultare la *M Series Configuration Guide (Guida di configurazione M Series)* per istruzioni su come configurare unità di misura alternative.

## Preparazione alla misurazione

### **Installazione del tubo e del bracciale**

Prima di eseguire le misurazioni NIBP, collegare il tubo all'unità M Series e al bracciale e applicare il bracciale al paziente. È possibile richiedere bracciali e tubi aggiuntivi a ZOLL Medical Corporation. Vedere ["Accessori NIBP" a](#page-24-0)  [pagina 19](#page-24-0) per i numeri di parte.

Selezione del bracciale

L'opzione NIBP viene fornita con un bracciale che si gonfia fino a interrompere il flusso di sangue e quindi si sgonfia per consentire il deflusso graduale del sangue nelle arterie. Per eseguire misurazioni precise, è necessario utilizzare bracciali della misura corretta. La lunghezza della camera d'aria deve corrispondere almeno all'80% della circonferenza dell'arto, mentre la larghezza del bracciale deve essere uguale al 40% della circonferenza dell'arto.

Scegliere del bracciale le dimensioni appropriate per il paziente dalla tabella seguente: *Table 2 Selezione del bracciale*

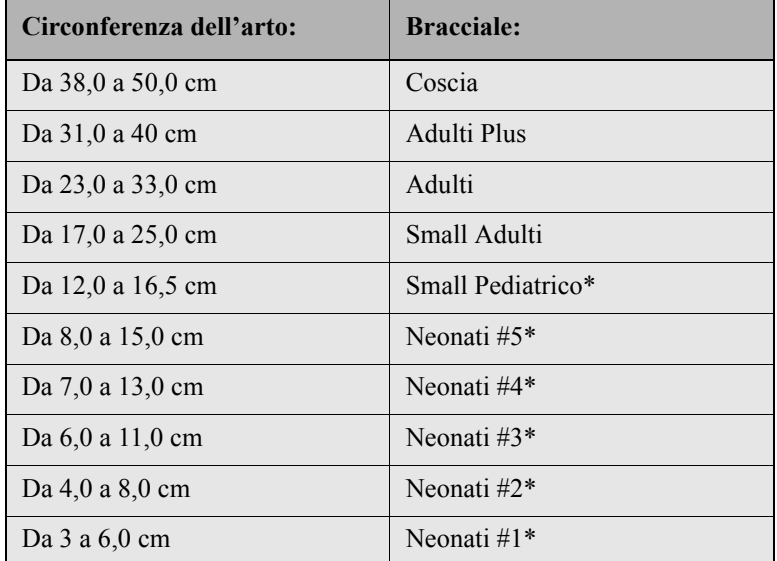

\* Le modalità NIBP neonatale e pediatrica sono disponibili solo sulle unità CCT M Series.

Ora è possibile collegare il tubo alla MSeries e al bracciale.

ATTENZIONE Qualora si effettuino misurazioni NIBP neonatali con un defibrillatore M Series CCT, si deve utilizzare un tubo da 3 metri. Il tubo da 3 metri è un accessorio standard (Codice 8000-0662) per il defibrillatore M Series CCT. Non utilizzare tubi da 1,5 metri per le misurazioni NIBP neonatali - il bracciale potrebbe non gonfiarsi, causando l'interruzione della misurazione NIBP.

Collegamento del tubo L'opzione NIBP viene fornita con un tubo dotato di un connettore in plastica a un'estremità e di un connettore in metallo all'altra estremità. Collegare il tubo all'unità M Series e al bracciale prima di eseguire la misurazione. Il bracciale dispone di un piccolo cavo con un connettore all'estremità. Questo connettore va inserito nell'estremità del tubo non collegato all'unità M Series.

Per collegare il tubo:

- 1. Inserire il connettore di metallo nel connettore NIBP sulla parte anteriore del prodotto M Series e spingerlo fino a quando scatta in posizione.
- 2. Inserire il connettore di plastica nel connettore sul bracciale e ruotare i due connettori fino a quando non si bloccano. Ora è possibile applicare il bracciale al paziente.

Applicazione del bracciale al paziente L'utilizzo di un bracciale troppo piccolo o allentato può generare valori più alti rispetto all'effettiva pressione sanguigna del paziente. L'utilizzo di un bracciale troppo grande può generare valori più bassi rispetto all'effettiva pressione sanguigna del paziente.

Per applicare il bracciale al paziente:

- 1. Assicurarsi che il paziente sia seduto o disteso con il braccio rilassato, steso e poggiato su una superficie liscia.
- 2. Posizionare il bracciale da 2 a 5 cm al di sopra della piega del gomito o da 5 a 10 cm al di sopra della piega del ginocchio.

ATTENZIONE Non posizionare il bracciale NIBP sullo stesso braccio o la stessa gamba a cui è applicato un sensore SpO<sub>2</sub>. Il gonfiaggio del bracciale può causare letture imprecise durante il monitoraggio  $SpO<sub>2</sub>$ .

ATTENZIONE Assicurarsi che il bracciale si trovi allo stesso livello del cuore. Se il bracciale si trova al di sotto del cuore del paziente, le misurazioni della pressione sanguigna daranno luogo a valori elevati falsi. Se il bracciale si trova al di sopra del cuore del paziente, le misurazioni della pressione sanguigna daranno luogo a valori bassi falsi.

- 3. Regolare il bracciale in modo che il marcatore dell'arteria sul bracciale si trovi sull'arteria e sia rivolto verso la mano o il piede.
- 4. Verificare che il bracciale termini tra le linee di limite contrassegnate sul bracciale. Se le linee di limite non sono allineate, utilizzare un bracciale di diversa misura.
- 5. Avvolgere il bracciale sgonfio attorno all'arto in modo che aderisca ma senza impedire la normale circolazione del sangue.
- 6. Assicurarsi che non siano presenti rischi di attorcigliamento o compressione del tubo.

Ora è possibile accedere alle funzioni NIBP.

#### **Accesso alle funzioni NIBP**

A meno che l'operatore non sia certo che le impostazioni relative alla pressione di gonfiaggio e agli allarmi dell'opzione NIBP siano adeguate al paziente, visualizzare il menu NIBP prima di eseguire la misurazione della pressione sanguigna. Quando si utilizza l'unità M Series per la prima volta, le impostazioni NIBP sono quelle predefinite.

Le impostazioni predefinite in fabbrica sono appropriate per la maggior parte dei pazienti, tuttavia, non bisogna presumere che esse siano sui valori predefiniti. Le impostazioni NIBP potrebbero essere diverse da quelle predefinite, in quanto un altro utente può avere:

- Modificato le impostazioni (se l'operatore corrente non ha acceso l'unità M Series).
- Riconfigurato le impostazioni predefinite.

Utilizzare le impostazioni predefinite, a meno che non siano chiaramente inadeguate al paziente. Le modifiche alle impostazioni rimangono effettive fino alla successiva modifica o fino a 10 secondi dopo lo spegnimento dell'unità M Series. Se non si sono ricevute istruzioni adeguate sull'impostazione delle funzioni NIBP, non utilizzare l'opzione NIBP.

Se è richiesta una reazione rapida in situazioni d'emergenza, è possibile accedere direttamente a numerose funzioni NIBP senza visualizzare il menu NIBP (vedere la tabella seguente).

AVVERTENZA Non avviare le misurazioni NIBP a meno che non si sia certi che le impostazioni relative alla pressione di gonfiaggio e agli allarmi siano adeguate al paziente. Impostazioni scorrette possono causare lesioni al paziente o misurazioni imprecise.

*Tabella 3: Accesso alle funzioni NIBP*

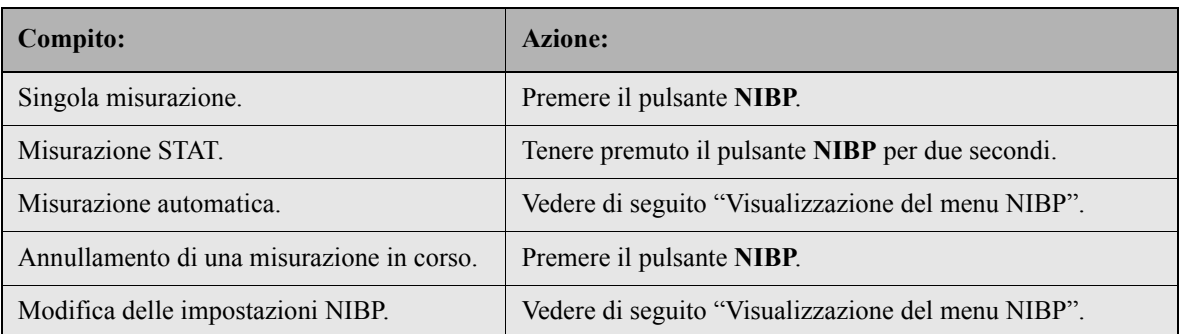

#### <span id="page-12-0"></span>**Visualizzazione del menu NIBP**

A eccezione delle situazioni di emergenza in cui è indispensabile procedere con rapidità, è necessario verificare sempre che le impostazioni relative alla pressione di gonfiaggio e agli allarmi siano corrette, prima di eseguire una misurazione. È possibile accedere a tutte le funzioni NIBP tramite il menu NIBP (vedere Figura 1: a pagina 3). È possibile visualizzare il menu NIBP senza uscire dalla modalità Monitor, Defib o Stimol. Per visualizzare il menu NIBP, è necessario che un DAE sia in modalità di regolazione manuale.

Visualizzazion Per visualizzare il menu NIBP:

e del menu NIBP

1. Premere il tasto **Param**. Se l'etichetta del tasto **Param** non è visualizzata, premere il tasto **Ritorno** fino a quando "Param" non viene visualizzato.

Il menu Parametro viene visualizzato:

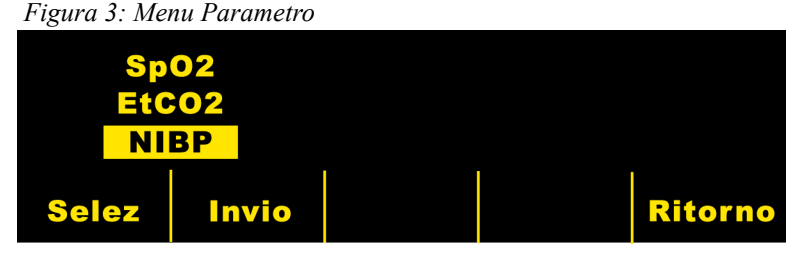

- 2. Premere il tasto **Selez** fino a quando viene evidenziato "NIBP".
- 3. Premere il tasto **Invio**.

Viene visualizzato il menu NIBP (vedere la figura seguente):

*Figura 4: Menu NIBP*

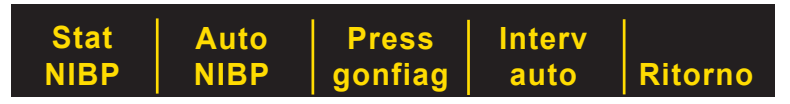

Sulle unità CCT M Series, il menu NIBP seguente viene visualizzato:

*Figura 5: Menu NIBP (solo CCT)*

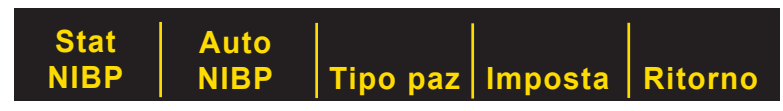

NOTA Le procedure descritte di seguito nel presente inserto presumono che sia già visualizzato il menu NIBP.

### **Selezione del tipo paziente (solo unità CCT)**

Sulle unità CCT M Series, è possibile selezionare un tipo di paziente per le misurazioni NIBP: adulto, pediatrico o neonato. L'impostazione del tipo di paziente determina la pressione di gonfiaggio del bracciale predefinita e i limiti di allarme per i valori alti/bassi della pressione sistolica, diastolica e media.

L'unità CCT M Series ritorna alla modalità predefinita paziente adulto quando viene accesa per la prima volta, a meno che non sia configurata diversamente. Per maggiori informazioni, vedere la *M Series Configuration Guide* (Guida di configurazione del sistema M Series).

NOTA Quando si modifica l'impostazione del tipo di paziente, l'unità elimina dal display i valori NIBP correntemente visualizzati. È necessario riavviare la misurazione NIBP per visualizzare i nuovi valori pressori.

Per modificare l'impostazione Tipo paziente:

1. Premere **Tipo paz**. Premere il tasto dal menu NIBP. Se l'etichetta del tasto **Tipo paz** non è visualizzata, vedere "Visualizzazione del menu NIBP" a pagina 7.

L'unità M Series visualizza il menu Paziente NIBP:

*Figura 6: Menu Paziente NIBP*

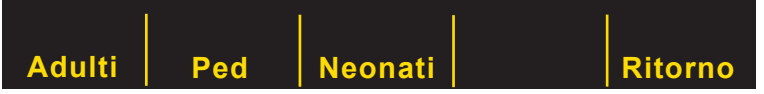

2. Premere il tasto **Adulti**, **Ped**, o **Neonati** per selezionare l'impostazione appropriata del tipo di paziente.

L'unità CCT M Series visualizza un indicatore del tipo di paziente nell'area del display NIBP ("P" per la modalità pediatrica o "N" per la modalità neonatale) e, di conseguenza, aggiorna automaticamente le impostazioni relative alla pressione di gonfiaggio del bracciale predefinita e agli allarmi predefiniti.

- NOTA Se si preme il tasto **Ritorno**, l'unità CCT M Series torna al menu NIBP senza modificare l'impostazione del tipo di paziente.
- AVVERTENZA Non iniziare le misurazioni NIBP a meno che l'impostazione della modalità paziente non sia appropriata per il paziente. L'esecuzione delle misurazioni NIBP su un paziente pediatrico o neonatale quando l'unità è in modalità adulti, può causare misurazioni inaccurate e lesioni al paziente. L'esecuzione di misurazioni NIBP su un paziente adulto, in modalità pediatrica o neonatale, può comportare misurazioni inaccurate.

### **Selezione delle impostazioni della pressione di gonfiaggio**

Prima di eseguire la misurazione, verificare che le impostazioni della pressione di gonfiaggio siano appropriate per il paziente. Per misurare la pressione sanguigna di un paziente, il bracciale deve iniziare il ciclo di misurazione gonfiandosi a una pressione superiore alla pressione sanguigna sistolica del paziente. Questo valore è denominato *pressione di gonfiaggio del bracciale*. Durante una misurazione NIBP, l'unità M Series può aumentare la pressione di gonfiaggio del bracciale al di sopra del valore iniziale in modo da eseguire una lettura sistolica.

Le impostazioni predefinite di pressione di gonfiaggio del bracciale per la prima misurazione dopo l'accensione sono:

- 160 mmHg (21,3 kPa) per la modalità adulti
- 120 mmHg (16 kPa) per la modalità pediatrica (solo unità CCT)
- 90 mmHg (12 kPa) per la modalità neonatale (solo unità CCT)

Utilizzare le impostazioni predefinite, a meno che non siano chiaramente non appropriate. Le modifiche alle impostazioni rimangono effettive fino alla successiva modifica o fino a 10 secondi dopo lo spegnimento dell'unità M Series. Trascorsi i 10 secondi, vengono ripristinate le impostazioni predefinite. Consultare la *M Series Configuration Guide* (Guida di configurazione del sistema M Series) per istruzioni su come ripristinare la pressione di gonfiaggio del bracciale predefinita.

Come misura di sicurezza, non è possibile gonfiare il bracciale a più di 300 mmHg (40 kPa). Sulle unità CCT M Series, il bracciale non può mai essere gonfiato a più di 300 mmHg (40 kPa) in modalità adulti o pediatrica e mai a più di 150 mmHg (20 kPa) nella modalità neonatale.

Regol auto M Series regola automaticamente la pressione di gonfiaggio del bracciale per le misurazioni successive su un valore superiore di 30 mmHg (4 kPa) al valore sistolico della misurazione precedente. Questa impostazione predefinita si chiama Regol auto. Ad esempio: per la prima misurazione il bracciale si gonfia a 160 mmHg e l'unità rileva un valore sistolico di 110 mmHg. Durante la misurazione successiva, il bracciale si gonfia a 140 mmHg, ovvero 110 più 30 eguale 140.

> Se la funzione Regol auto è impostata su "Spento", la pressione di gonfiaggio del bracciale selezionata verrà utilizzata per tutte le misurazioni. Se la funzione Regol auto è impostata su "Attivato", la pressione di gonfiaggio del bracciale selezionata verrà utilizzata solo per la prima misurazione. Dopo la prima misurazione, la pressione di gonfiaggio del bracciale viene regolata automaticamente su un valore superiore di 30 mmHg (4,0 kPa) al valore della pressione sistolica che risulta dalla misurazione precedente.

Impostazione della pressione di gonfiaggio del bracciale

Prima di eseguire la misurazione, verificare che la pressione di gonfiaggio del bracciale sia appropriata per il paziente. Le opzioni relative alla pressione di gonfiaggio del bracciale sono:

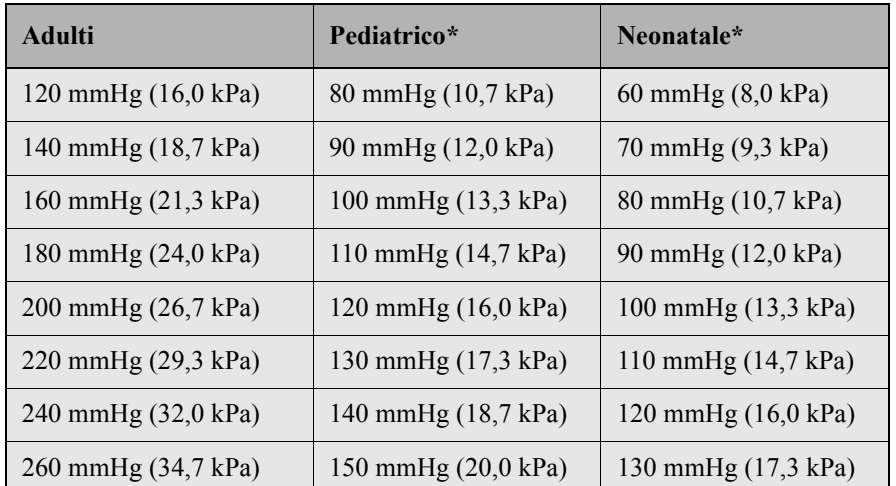

\* Le modalità NIBP neonatale e pediatrica sono disponibili solo sulle unità CCT M Series.

Consultare la *M Series Configuration Guide (Guida di configurazione M Series)* per istruzioni su come ripristinare la pressione di gonfiaggio del bracciale predefinita.

AVVERTENZA Non impostare la pressione di gonfiaggio del bracciale su un valore troppo alto, in particolare per i pazienti pediatrici, neonatali o fragili. Ne possono derivare lesioni gravi.

Per impostare la pressione di gonfiaggio del bracciale:

- 1. Premere il tasto **Press gonfiag** dal menu NIBP. Se l'etichetta del tasto Press gonfiag non è visualizzata, vedere ["Visualizzazione del menu NIBP" a pagina 7](#page-12-0).
- NOTA Sulle unità CCT M Series, si accede al tasto **Press gonfiag** dal menu delle impostazioni NIBP. Premere il tasto **Imposta** dal menu NIBP, quindi premere il tasto **Press gonfiag**. Se il tasto **Imposta** non è visualizzato, vedere "Visualizzazione del menu NIBP" a pagina 7.

L'unità M Series visualizza il menu Press gonfiag.

*Figura 7: Menu Press gonfiag*

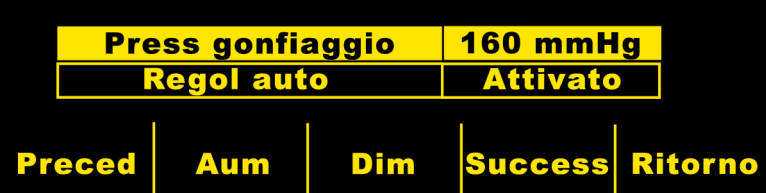

Sulle unità CCT M Series, l'etichetta del campo "Press gonfiagg ad." è "Press gonfiagg ped" o "Press gonfiagg neon" se il tipo di paziente è impostato rispettivamente su Adulti, Pediatrico o Neonatale.

- 2. Premere il tasto **Success** se "Press gonfiaggio" non è evidenziato.
- 3. Premere il tasto **Aum** o **Dim** per selezionare la pressione di gonfiaggio del bracciale.
- 4. Premere il tasto **Ritorno** (due volte sulle unità CCT M Series) per tornare al menu NIBP.

La pressione di gonfiaggio del bracciale è impostata.

Disattivazione della Regol auto

È necessario disattivare la funzione Regol auto quando il gonfiaggio del bracciale potrebbe raggiungere livelli che causano disagio o danni al paziente. Ad esempio:

- Il paziente viene trasportato su una strada accidentata.
- Il paziente muove il braccio sottoposto a monitoraggio.
- Il paziente è un bimbo piccolo o molto piccolo.

Quando si disattiva la funzione Regol auto, la stessa pressione di gonfiaggio del bracciale viene ripetuta per ogni misurazione. Questo metodo non prevede la regolazione della pressione in base alla pressione sanguigna precedentemente misurata, pertanto, utilizzare le pressioni di gonfiaggio fisse solo se si possiede l'adeguata competenza. Per disattivare la funzione Regol auto:

- 1. Premere il tasto **Press gonfiag** dal menu NIBP. Se l'etichetta del tasto **Press gonfiag** non è visualizzata, vedere ["Visualizzazione del menu NIBP" a pagina 7](#page-12-0).
- NOTA Sulle unità CCT M Series, si accede al tasto **Press gonfiag** dal menu delle impostazioni NIBP. Premere il tasto **Imposta** dal menu NIBP, quindi premere il tasto **Press gonfiag**. Se il tasto **Imposta** non è visualizzato, vedere "Visualizzazione del menu NIBP" a pagina 7.

L'unità M Series visualizza il menu Press gonfiag.

*Figura 8: Menu Press gonfiag*

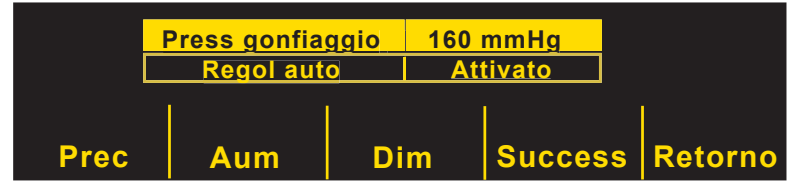

- 2. Premere il tasto **Success** fino a evidenziare "Regol auto".
- 3. Premere il tasto **Aum** fino a quando non viene visualizzato "Spento".

#### *Figura 9: Menu Regol auto*

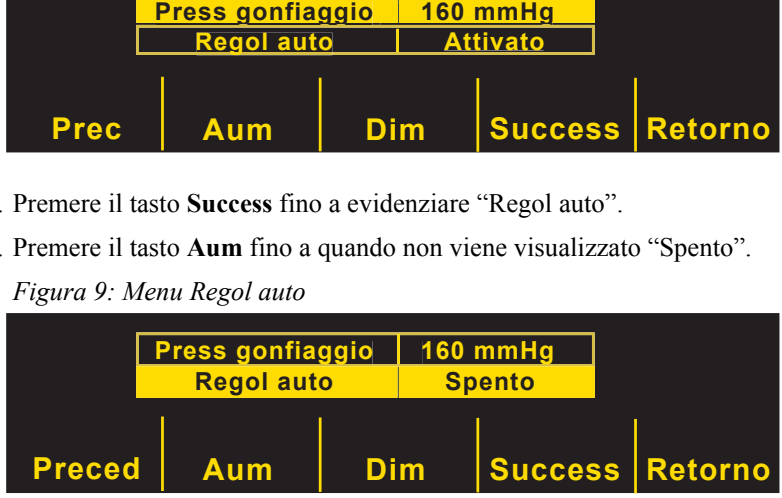

- 4. Premere il tasto **Ritorno** (due volte sulle unità CCT M Series) per tornare al menu NIBP.
	- La pressione di gonfiaggio del bracciale selezionata viene ripetuta per ogni misurazione.

### **Impostazione degli allarmi**

Prima di eseguire una misurazione, verificare che le impostazioni relative agli allarmi NIBP siano appropriate alla situazione. Consultare la *Guida all'uso M Series* per istruzioni su come impostare gli allarmi. Quando scatta un allarme NIBP o FC, l'unità avvia automaticamente una singola misurazione della pressione sanguigna. Consultare la *M Series Configuration Guide (Guida di configurazione M Series)* per istruzioni su come attivare o disattivare la misurazione automatica.

<span id="page-16-0"></span>L'opzione NIBP M Series include gli allarmi della pressione sanguigna relativi alle seguenti misurazioni: *Table 4 Impostazioni limiti di allarme e valori predefiniti*

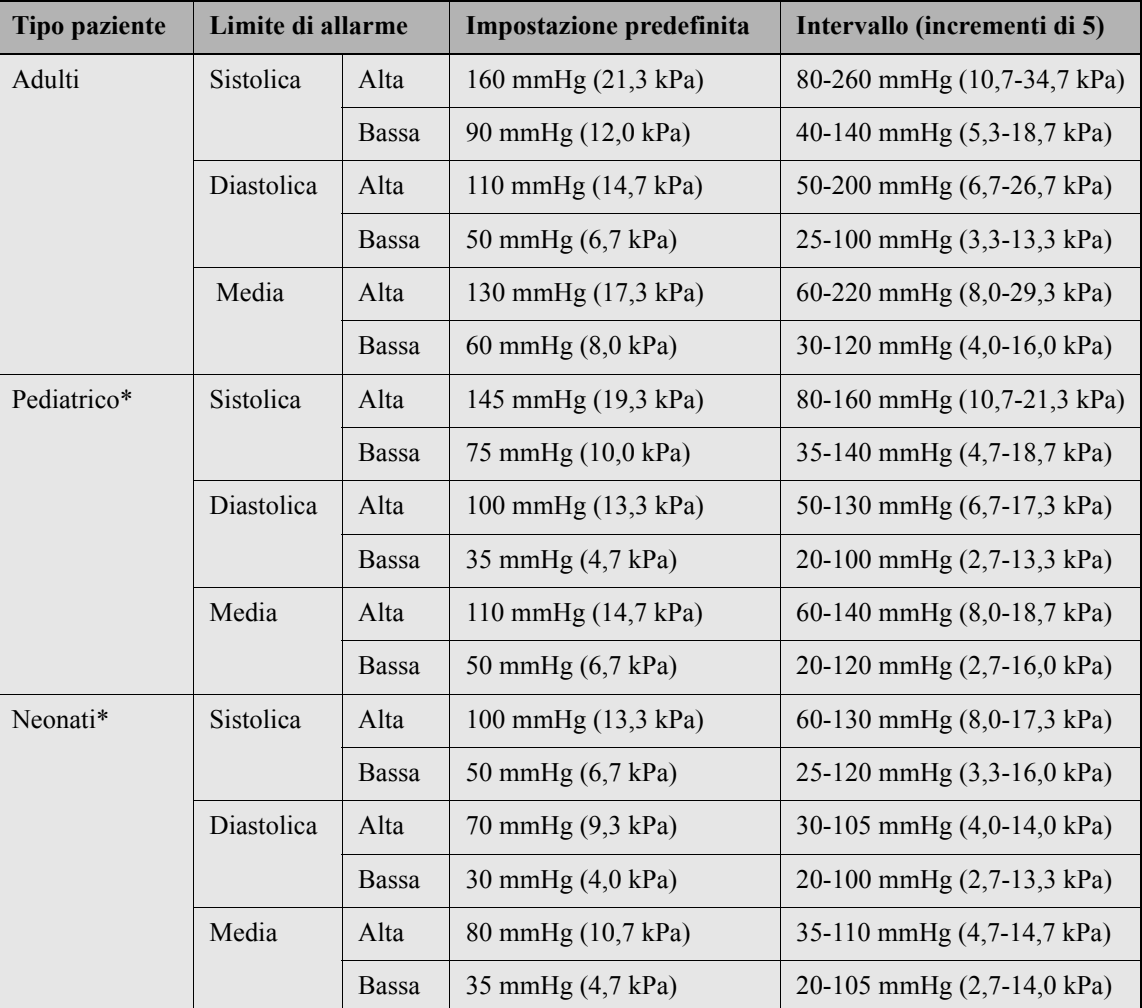

\* Le modalità NIBP neonatale e pediatrica sono disponibili solo sulle unità CCT M Series.

Quando l'unità M Series viene accesa, tutte le funzioni di allarme sono disattivate e i limiti di allarme sono impostati sui valori predefiniti. Qualsiasi cambiamento apportato a queste impostazioni viene mantenuto fino a quando le impostazioni stesse non vengono ulteriormente modificate oppure 10 secondi dopo lo spegnimento dell'unità M Series. Sulle unità CCT M Series, è possibile configurare i limiti di allarme predefiniti all'accensione secondo al tipo di paziente; per ulteriori informazioni, vedere la *M Series Configuration Guide* (Guida di configurazione del sistema M Series).

Impostazione dei limiti di allarme

È possibile modificare i limiti di allarme utilizzando le procedure M Series standard. Vedere *Guida all'uso M Series* per istruzioni su come impostare i limiti di allarme.

È possibile impostare i limiti di allarme utilizzando la funzione Auto oppure selezionare i limiti desiderati (vedere [Table](#page-16-0)  [4 a pagina 11](#page-16-0)). La funzione Auto imposta il limite massimo su un valore superiore di 30 mmHg (4 kPa) all'ultima misurazione e il limite minimo su un valore inferiore di 20 mmHg (2,7 kPa) all'ultima misurazione.

Attivazione, disattivazione e sospensione degli allarmi

È possibile attivare, disattivare e silenziare tutti gli allarmi NIBP utilizzando le procedure standard del sistema M Series. Vedere la *Guida all'uso M Series* per le istruzioni relative all'attivazione, alla disattivazione e alla tacitazione degli allarmi.

La modifica dello stato di uno degli allarmi NIBP comporta l'impostazione automatica dello stesso stato per tutti gli altri allarmi NIBP. Ad esempio, se si attiva l'allarme sistolico, verranno attivati automaticamente tutti gli altri allarmi NIBP. In modo analogo, se si disattiva l'allarme diastolico, verranno disattivati automaticamente tutti gli altri allarmi NIBP. L'attivazione, la disattivazione o la tacitazione degli allarmi NIBP non modifica lo stato di altri allarmi nel sistema M Series.

La sospensione di un allarme NIBP tacita il segnale acustico fino al completamento della misurazione successiva. Tutti gli allarmi visivi rimangono attivati.

Azionamento delle misurazioni NIBP

È possibile configurare l'unità M Series in modo che esegua una singola misurazione NIBP dopo lo scatto dell'allarme FC e/o dell'allarme NIBP. Vedere la *M Series Configuration Guide (Guida di configurazione M Series)* per ulteriori informazioni.

## Esecuzione delle misurazioni

Con l'opzione NIBP è possibile eseguire:

- Una singola misurazione.
- Una misurazione STAT: il numero massimo di misurazioni (fino a dieci) che è possibile eseguire nel corso di cinque minuti.
- Misurazioni automatiche a intervalli definiti dall'utente.

Ogni tipo di misurazione corrisponde a una delle sezioni seguenti. È possibile eseguire qualsiasi tipo di misurazione in modalità Monitor, Defib o Stimol a meno che:

- Il defibrillatore non sia caricato o in corso di caricamento. Oppure
- L'ultima misurazione non sia stata eseguita nei 30 secondi precedenti.

AVVERTENZA Non avviare le misurazioni NIBP a meno che non si sia certi che le impostazioni relative alla pressione di gonfiaggio e agli allarmi siano adeguate al paziente. Impostazioni scorrette possono causare lesioni al paziente o allarmi non appropriati.

> Per annullare immediatamente una misurazione in corso e sgonfiare il bracciale, premere il pulsante NIBP. Come misura di sicurezza, l'unità M Series non esegue le misurazioni nei 30 secondi successivi a un'altra misurazione, quando si trova nella modalità di misurazione automatica a intervalli.

> Se l'unità M Series rileva un errore, viene visualizzato un messaggio corrispondente sullo schermo. Vedere ["Risoluzione](#page-26-0)  [dei problemi" a pagina 21](#page-26-0) per un elenco dei messaggi NIBP visualizzati e le azioni da intraprendere.

> Se l'unità M Series non è in grado di rilevare il valore della pressione sanguigna sistolica, la pressione di gonfiaggio del bracciale viene aumentata automaticamente di 30 mmHg (4 kPa) e la misurazione viene completata. Se M Series non è in grado di determinare la pressione sistolica, diastolica e media entro 180 secondi oppure rileva un errore, il ciclo di misurazione viene annullato e il bracciale si sgonfia.

AVVERTENZA Se l'unità M Series esegue una misurazione ma indica la presenza di artefatti nel segnale (denotati dal simbolo "\*" nell'area del display NIBP), è possibile che il valore di misurazione non sia preciso. In tali circostanze, è necessario eseguire ulteriori misurazioni della pressione sanguigna. Se l'artefatto viene rilevato più volte, utilizzare tecniche alternative per rilevare la pressione sanguigna prima di intraprendere misure terapeutiche.

> Come misura di sicurezza, non è possibile gonfiare il bracciale a più di 300 mmHg (40 kPa). Sulle unità CCT M Series, il bracciale non può mai essere gonfiato a più di 300 mmHg (40 kPa) in modalità adulti o pediatrica e mai a più di 150 mmHg (20 kPa) nella modalità neonatale. Quando il defibrillatore comincia a caricarsi, le misurazioni della pressione sanguigna vengono annullate e il bracciale si sgonfia.

AVVERTENZA Sulle unità CCT M Series, non avviare le misurazioni NIBP a meno che l'impostazione della modalità paziente non sia appropriata per il paziente. L'esecuzione di misurazioni NIBP su un paziente pediatrico o neonatale quando l'unità è in modalità adulti, può causare misurazioni inaccurate e lesioni al paziente. L'esecuzione di misurazioni NIBP su un paziente adulto, in modalità pediatrica o neonatale, può comportare misurazioni inaccurate.

> Durante la lettura dei valori della pressione sanguigna sul display, ricordare che le condizioni seguenti possono influenzare le misurazioni NIBP:

- Posizione del paziente.
- Posizione del bracciale rispetto al cuore del paziente.
- Condizioni fisiche del paziente.
- Movimenti degli arti del paziente.
- Convulsioni o tremori.
- Volumi del polso molto bassi.
- Battiti ventricolari prematuri.
- Vibrazioni nel bracciale causate da veicoli in movimento.
- Misura o applicazione scorretta del bracciale.

#### **Singola misurazione**

È possibile eseguire una singola misurazione in qualsiasi momento premendo il pulsante NIBP, a meno che l'unità non sia caricata o in corso di caricamento.

ATTENZIONE Prima di iniziare una nuova misurazione, assicurarsi che non sia in corso un'altra misurazione. Se si preme il pulsante NIBP mentre l'unità M Series sta eseguendo una misurazione, quest'ultima viene annullata immediatamente e il bracciale si sgonfia.

Per eseguire una singola misurazione:

**•** Premere il pulsante NIBP sul pannello frontale del sistema M Series.

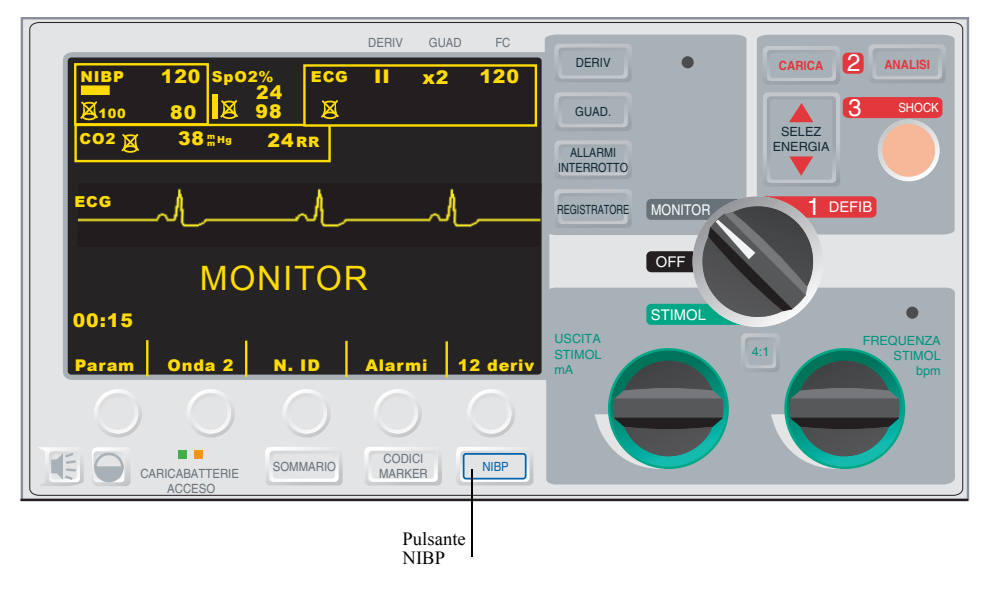

L'unità M Series esegue una misurazione della pressione sanguigna.

### **Misurazioni STAT**

È possibile impostare l'unità M Series per eseguire una misurazione STAT, nel numero massimo di misurazioni della pressione sanguigna (fino a dieci) che è possibile eseguire in cinque minuti. Al termine della misurazione e dopo che il bracciale si è sgonfiato, viene avviata immediatamente una nuova misurazione. STAT è l'unico tipo di misurazione che consente di eseguire più misurazioni a un intervallo inferiore a 30 secondi l'una dall'altra. Se è possibile, attendere qualche minuto tra una misurazione STAT e l'altra in modo che venga ripristinata la circolazione normale nell'arto sottoposto a monitoraggio.

AVVERTENZA L'uso ripetuto di misurazioni STAT sullo stesso paziente in un intervallo di tempo breve può compromettere la precisione dei valori riscontrati, limitare la circolazione sanguigna nell'arto e causare lesioni al paziente.

> Non è possibile impostare l'unità M Series in modo che esegua misurazioni STAT quando il defibrillatore è in carica o in corso di caricamento. Il caricamento del defibrillatore provoca l'annullamento delle misurazioni STAT e lo sgonfiaggio del bracciale.

Avvio delle Per avviare una misurazione STAT:

- misurazioni STAT
- **•** tenere premuto il pulsante **NIBP** per due secondi oppure
	- **•** premere il tasto **Stat NIBP**. Se l'etichetta del tasto Stat NIBP non è visualizzata, vedere ["Visualizzazione del menu](#page-12-0)  [NIBP" a pagina 7](#page-12-0).

L'unità M Series esegue il numero massimo di misurazioni possibile in 5 minuti. Al termine dell'esecuzione finale, non sarà possibile avviare un'altra misurazione per 30 secondi. Se l'unità M Series è configurata per generare automaticamente i tracciati, verrà stampata una cronologia delle misurazioni STAT al termine del periodo di cinque minuti.

#### Annullamento delle misurazioni **STAT** È possibile annullare le misurazioni STAT in qualsiasi momento. In questo modo vengono annullate la misurazione corrente e tutte le misurazioni successive. Per annullare una misurazione STAT:

- **•** Premere il pulsante **NIBP** o
- **•** premere il tasto **Stat NIBP**. Se l'etichetta del tasto Stat NIBP non è visualizzata, vedere ["Visualizzazione del menu](#page-12-0)  [NIBP" a pagina 7](#page-12-0).

L'unità M Series annulla immediatamente tutte le misurazioni e il bracciale si sgonfia.

### **Esecuzione automatica delle misurazioni**

È possibile impostare l'esecuzione automatica di una serie di misurazioni a intervalli selezionati. Ad esempio, se si imposta la misurazione automatica con un intervallo di 15 minuti, verrà eseguita automaticamente una misurazione e, dopo una pausa di 15 minuti, la misurazione verrà ripetuta e così via.

L'esecuzione automatica delle misurazioni continua fino a quando non si preme il tasto **Auto NIBP** oppure non si spegne l'unità per oltre 10 secondi. Se l'unità M Series viene spenta per meno di 10 secondi, le misurazioni automatiche vengono riprese agli intervalli predefiniti. Tra una misurazione automatica e l'altra è possibile eseguire una misurazione aggiuntiva premendo il pulsante **NIBP**.

Se il defibrillatore è caricato o in corso di caricamento quando sta per essere eseguita una misurazione automatica, quest'ultima verrà annullata. Le misurazioni automatiche successive verranno eseguite agli intervalli predefiniti.

Per eseguire le misurazioni automatiche agli intervalli predefiniti:

- 1. Impostare l'intervallo di misurazione (se non è impostato sul valore desiderato).
- 2. Avviare le misurazioni automatiche.

Impostazione dell'intervallo di misurazione

Prima di impostare l'esecuzione delle misurazioni automatiche, assicurarsi che l'intervallo di misurazione sia corretto. L'intervallo di misurazione è il periodo di tempo che intercorre tra una misurazione e l'altra. Le opzioni dell'intervallo di misurazione (in minuti) sono: 2,5; 3; 4; 5; 6; 7; 8; 9; 10; 15; 20; 30; 45; 60; 90 e 120.

Quando si accende l'unità M Series, l'intervallo di misurazione è impostato sul valore predefinito. L'intervallo di misurazione predefinito in fabbrica è 30 minuti, tuttavia, è possibile configurare l'unità M Series per modificarlo. Consultare la *M Series Configuration Guide (Guida di configurazione M Series)* per istruzioni su come riconfigurare l'intervallo di misurazione.

Per impostare gli intervalli di misurazione:

- 1. Premere il tasto **Interv auto**. Se l'etichetta del tasto **Interv auto** non è visualizzata, vedere ["Visualizzazione del menu](#page-12-0)  [NIBP" a pagina 7.](#page-12-0)
- NOTA Sulle unità CCT M Series, si accede al tasto **Interv auto** dal menu delle impostazioni NIBP. Premere il tasto **Imposta** dal menu NIBP, quindi premere il tasto **Interv auto**. Se il tasto **Imposta** non è visualizzato, vedere "Visualizzazione del menu NIBP" a pagina 7.

L'unità M Series visualizza il menu Interv auto.

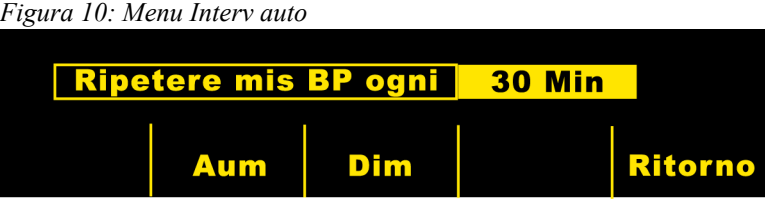

- 2. Premere il tasto **Aum** o **Dim** per selezionare l'intervallo di misurazione.
- 3. Premere il tasto **Ritorno** (due volte sulle unità CCT M Series) per tornare al menu NIBP.

L'intervallo di misurazione viene impostato e rimane attivo fino a 10 secondi dopo lo spegnimento dell'unità M Series o all'azzeramento del valore.

Avvio delle misurazioni automatiche Quando si avviano le misurazioni automatiche, l'unità M Series esegue una misurazione immediata e ripete le misurazioni successive all'intervallo selezionato.

Per avviare le misurazioni automatiche:

**•** Premere il tasto **Auto NIBP**. Se l'etichetta del tasto **Auto NIBP** non è visualizzata, vedere ["Visualizzazione del menu](#page-12-0)  [NIBP" a pagina 7](#page-12-0).

La misurazione viene eseguita. Dopo ogni misurazione, l'unità M Series ripete le misurazioni successive all'intervallo selezionato.

<span id="page-20-0"></span>Esecuzione di una misurazione aggiuntiva

- È possibile eseguire una misurazione immediata tra due misurazioni automatiche, purché:
	- l'unità M Series non stia eseguendo una misurazione o,
	- il defibrillatore sia caricato o in corso di caricamento.

Se si preme il pulsante **NIBP** durante una misurazione, quest'ultima viene annullata. Le misurazioni successive continuano all'intervallo selezionato.

Se si preme il pulsante **NIBP** in un altro momento (a meno che il defibrillatore non sia caricato o in corso di caricamento), l'unità M Series esegue una misurazione aggiuntiva senza modificare gli intervalli delle altre misurazioni automatiche.

L'unità M Series non avvia una nuova misurazione prima di 30 secondi dall fine del ciclo di misurazione precedente. In tale caso, l'unità M Series annulla la misurazione programmata.

Per eseguire una misurazione aggiuntiva:

**•** Premere il pulsante **NIBP**.

L'unità M Series esegue una misurazione aggiuntiva senza modificare l'intervallo delle altre misurazioni.

Annullamento di una singola misurazione

Quando l'unità M Series esegue le misurazioni automatiche, è possibile arrestare una singola misurazione della pressione sanguigna. L'unità M Series continua a eseguire le misurazioni successive all'intervallo selezionato. Se si preme il pulsante **NIBP** quando *non* viene eseguita alcuna misurazione, viene eseguita una nuova misurazione. Per arrestare una singola misurazione:

**•** Premere il pulsante **NIBP**.

L'esecuzione della misurazione viene arrestata immediatamente e il bracciale si sgonfia, tuttavia, le misurazioni automatiche successive vengono eseguite all'intervallo selezionato.

Arresto di tutte le misurazioni automatiche

È possibile arrestare le successive misurazioni della pressione sanguigna premendo il tasto **Auto NIBP**. La misurazione in corso viene completata e non verranno eseguite altre misurazioni.

Per arrestare le misurazioni automatiche:

**•** Premere il tasto **Auto NIBP**. Se l'etichetta del tasto Auto NIBP non è visualizzata, vedere ["Visualizzazione del menu](#page-12-0)  [NIBP" a pagina 7](#page-12-0).

L'unità M Series arresta tutte le misurazioni successive.

#### **Annullamento delle misurazioni**

È possibile interrompere immediatamente una misurazione della pressione sanguigna in qualsiasi momento premendo il pulsante **NIBP**. La misurazione può essere annullata in modalità Monitor, Defib o Stimol. Se si preme il pulsante NIBP durante una misurazione STAT, verranno annullate *tutte* le misurazioni.

Se si preme il pulsante **NIBP** durante una misurazione automatica, la misurazione corrente viene annullata, il bracciale si sgonfia e le misurazioni successive continuano all'intervallo selezionato. Vedere ["Esecuzione di una misurazione](#page-20-0)  [aggiuntiva" a pagina 15](#page-20-0) per ulteriori informazioni sull'uso del pulsante **NIBP** quando è impostata la modalità di misurazione automatica.

ATTENZIONE Assicurarsi che la misurazione sia già iniziata prima di tentare l'annullamento. Se si preme il pulsante **NIBP** quando non è in esecuzione alcuna misurazione, verrà avviata una nuova misurazione.

Per annullare la misurazione corrente:

**•** Premere il pulsante **NIBP** sul pannello frontale del sistema M Series.

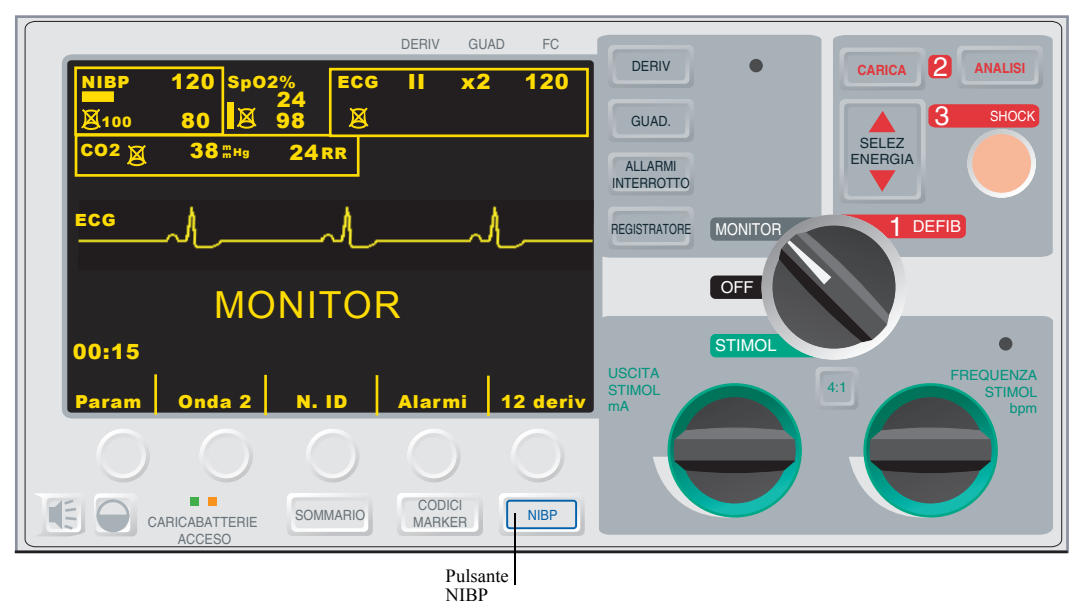

La misurazione corrente viene arrestata immediatamente, viene visualizzato il messaggio "MIS NIBP ANNULLATA" e il bracciale si sgonfia.

## Stampa dei dati

Consultare la sezione Registratore della *Guida all'uso M Series* per istruzioni su come registrare i dati. Se sono già state eseguite misurazioni NIBP, premere il pulsante **REGISTRATORE** per stampare un tracciato che includa i valori seguenti per la misurazione visualizzata:

- Pressione sanguigna sistolica.
- Pressione sanguigna diastolica.
- Pressione sanguigna media.
- Frequenza del polso.
- Ora di misurazione.

## Manutenzione dell'opzione NIBP

Consultare il *M Series Service Manual (Manuale di assistenza M Series)* per istruzioni sulla manutenzione dell'opzione NIBP. Calibrare i trasduttori della pressione ed eseguire annualmente i test perdite.

#### **Esecuzione della procedura di revisione giornaliera**

Di seguito è riportata una procedura di revisione che deve essere eseguita ogni giorno allo scopo di garantire il funzionamento corretto dell'opzione NIBP. Inoltre, questa procedura di revisione giornaliera assicura che il personale medico non perda la necessaria familiarità con l'uso corretto dell'opzione NIBP.

Per istruzioni più specifiche su come eseguire la procedura descritta di seguito, fare riferimento alla relativa sezione nel presente manuale.

Per eseguire la procedura di revisione giornaliera:

- 1. Selezionare il bracciale della misura corretta.
- 2. Collegare il tubo all'unità M Series e al bracciale.
- 3. Applicare il bracciale a un volontario.
- 4. Visualizzare il menu NIBP.
- 5. Impostare la pressione di gonfiaggio del bracciale (se l'impostazione corrente non è appropriata).
- 6. Eseguire la misurazione della pressione sanguigna.
- 7. Durante il gonfiaggio del bracciale, verificare la presenza di eventuali perdite d'aria dal bracciale, dai tubi e dai connettori. (In caso affermativo, correggere, sostituire o riparare i componenti.)
- 8. Assicurarsi che non vengano visualizzati messaggi di errore.
- 9. Verificare che i valori di misurazione siano appropriati.
- 10.Ispezionare visivamente il tubo, il connettore del tubo e il bracciale verificando che non vi siano segni di danni. (In presenza di danni, sostituire i componenti.)

#### **Pulizia del tubo**

Pulire il tubo quando appare sporco.

Per pulire il tubo:

- 1. Pulire la superficie esterna del tubo con un panno umido.
- 2. Disinfettare con una soluzione disinfettante delicata.
- 3. Soffiare aria asciutta attraverso il tubo.

Il tubo è ora pronto per l'uso.

#### **Pulizia dei bracciali riutilizzabili**

Pulire i bracciali quando appaiono sporchi.

Per pulire i bracciali riutilizzabili:

- 1. Pulire la superficie con un panno umido.
- 2. Disinfettare con una soluzione disinfettante delicata.
- 3. Asciugare prima dell'uso.

Il bracciale è ora pronto per l'uso.

## <span id="page-24-0"></span>Accessori NIBP

Per ordinare gli accessori per l'opzione NIBP M Series, contattare l'Assistenza clienti ZOLL al numero 1-978-421-9655. I clienti che risiedono all'estero dovranno contattare il distributore autorizzato della ZOLL Medical Corporation più vicino. Nella tabella seguente sono elencati gli accessori opzionali che possono essere utilizzati con l'opzione NIBP M Series:

*Tabella 5: Bracciali NIBP*

| <b>Bracciali:</b>             | Circonferenza dell'arto (cm): | Numero di parte: |
|-------------------------------|-------------------------------|------------------|
| Coscia (Riutilizzabili)       | Da 38,0 a 50,0                | 8000-1654        |
| Adulti Plus (Riutilizzabili)  | Da 31,0 a 40,0                | 8000-1653        |
| Adulti (Riutilizzabili)       | Da 23,0 a 33,0                | 8000-1651        |
| Small Adulti (Riutilizzabili) | Da 17,0 a 25,0                | 8000-1650        |
| Small Pediatrico (monouso)*   | Da 12,0 a 16,5                | 8000-0645        |
| Neonati #5 (monouso)*         | Da 8,0 a 15,0                 | 8000-0644        |
| Neonati #4 (monouso)*         | Da 7,0 a 13,0                 | 8000-0643        |
| Neonati #3 (monouso)*         | Da 6,0 a 11,0                 | 8000-0642        |
| Neonati #2 (monouso)*         | Da 4,0 a 8,0                  | 8000-0641        |
| Neonati #1 (monouso)*         | Da 3,0 a 6,0                  | 8000-0640        |

\* Le modalità NIBP neonatale e pediatrica sono disponibili solo sulle unità CCT M Series.

*Tabella 6: Tubi NIBP*

| Tubi:                          | Lunghezza $(m)$ : | Numero di parte: |
|--------------------------------|-------------------|------------------|
| Tubo con connettori pneumatici |                   | 8000-0662        |
| Tubo con connettori pneumatici |                   | 8000-0655        |

*Tabella 7: Connettori per bracciali NIBP*

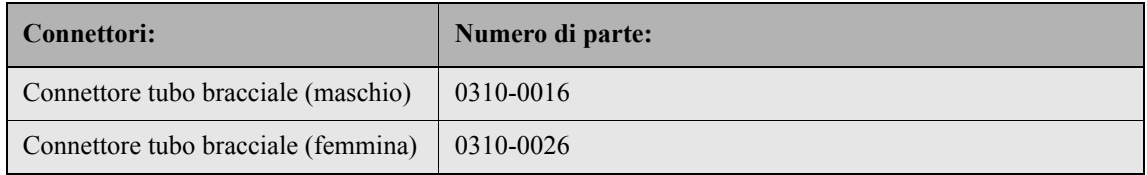

## <span id="page-26-0"></span>Risoluzione dei problemi

Nell'elenco seguente sono riportati i messaggi NIBP, il problema indicato da ogni messaggio e le azioni da intraprendere per risolverlo. Leggere con attenzione questa sezione prima di sottoporre i pazienti a monitoraggio. Per ulteriore assistenza, contattare il Servizio di assistenza tecnica ZOLL al numero 1-978-421-9655. I clienti che risiedono all'estero dovranno contattare il distributore autorizzato più vicino di ZOLL Medical Corporation.

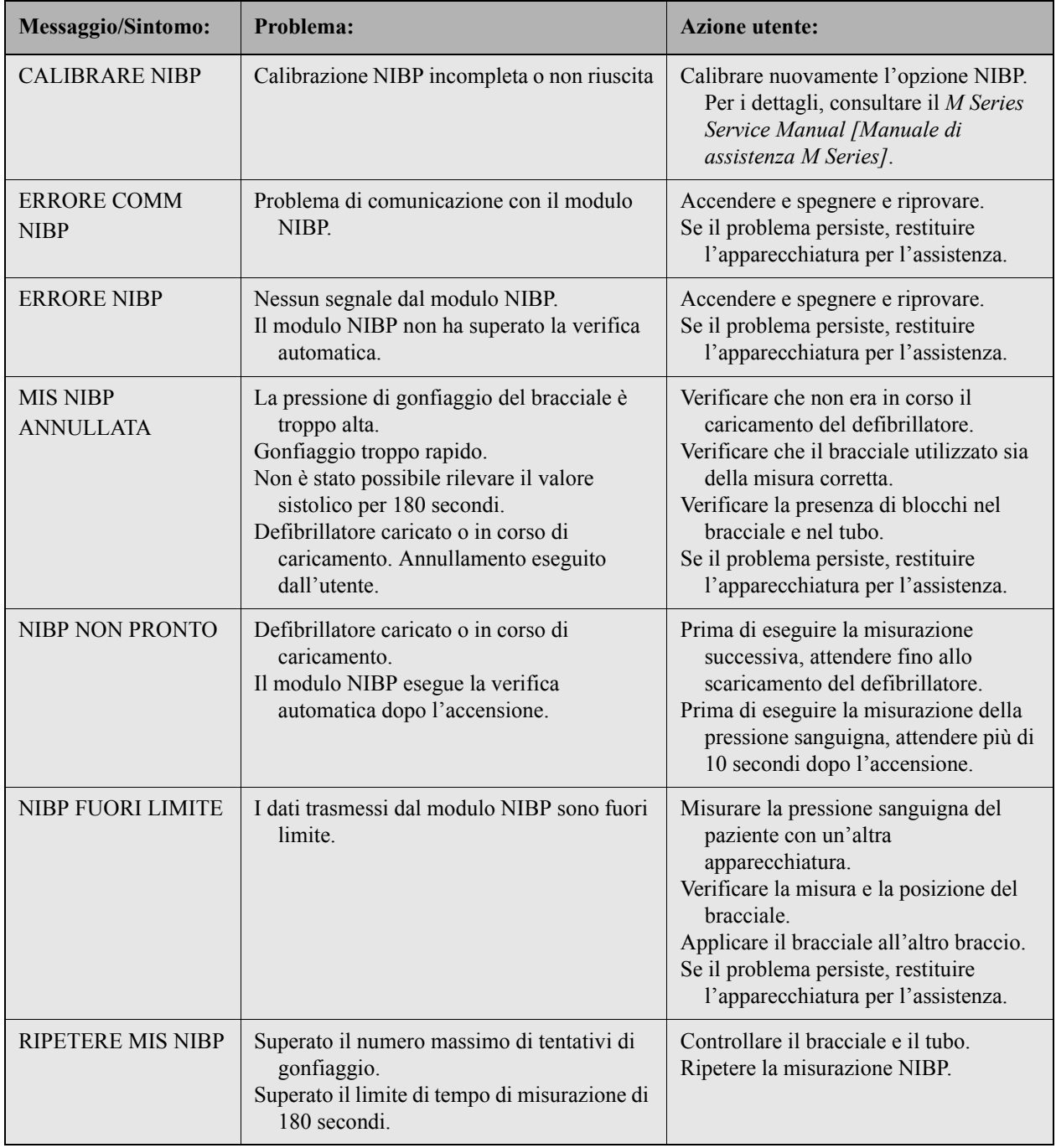

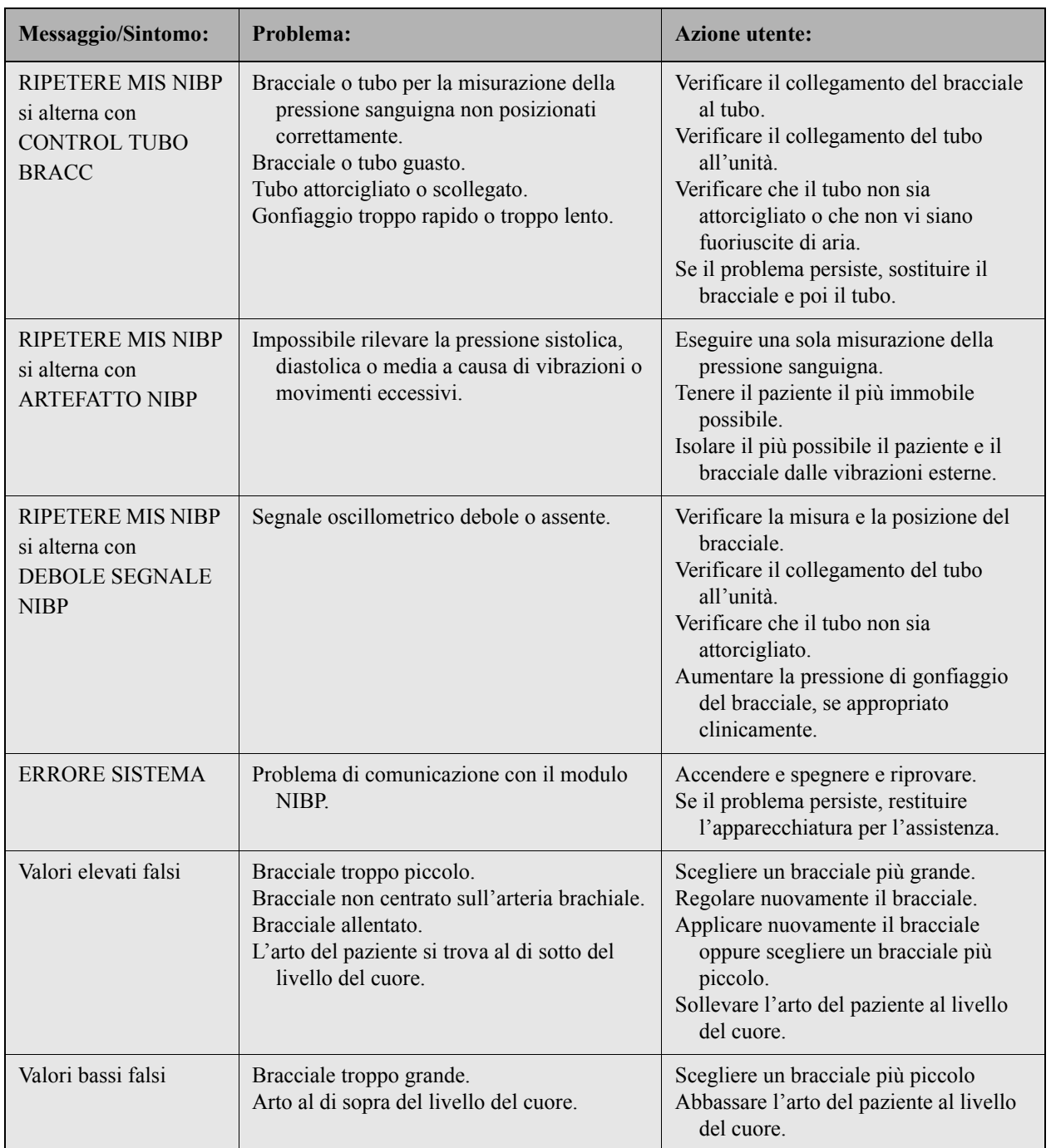

## Specifiche

*Tabella 8: Specifiche generali*

| Principio di funzionamento | Oscillometrico                                                                                                    |
|----------------------------|----------------------------------------------------------------------------------------------------|
| Tempo di riscaldamento     | Operativo in meno di 10 secondi                                                                                                 |
| Dimensioni                 | 20,8 cm di altezza x 25,7 cm di larghezza x 20,3 cm di profondità                                                               |
| Standard di conformità     | ANSI/AAMI SP10-1992; EN 1060-1: Specifica per<br>sfigmomanometri non invasivi 1996; EN 1060-3: 1997; IEC60601-<br>$2 - 30:1999$ |

*Tabella 9: Specifiche di misurazione NIBP*

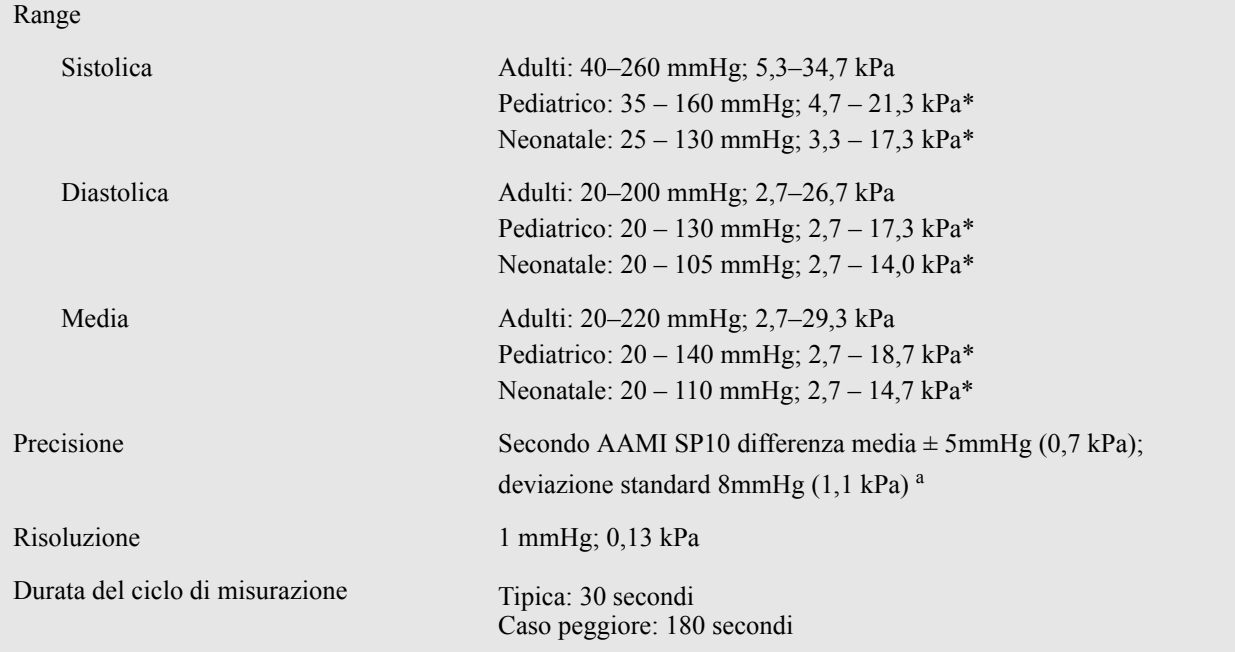

\*Le modalità NIBP neonatale e pediatrica sono disponibili solo sulle unità CCT M Series

a I valori della pressione sanguigna determinati con il presente dispositivo equivalgono a quelli rilevati dal personale competente utilizzando il metodo di auscultazione bracciale/stetoscopio, entro i limiti prescritti dall'American National Standard, sfigmomanometri elettronici o automatici (AAMI SP10). Per ricevere una copia del report contenente i risultati del test AAMI SP10, contattare il Servizio di assistenza tecnica ZOLL al numero (978) 421-9655

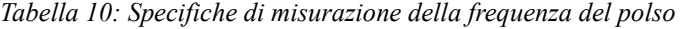

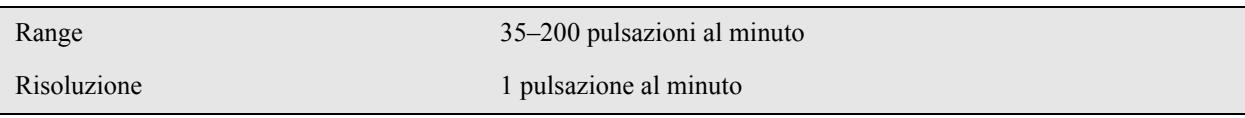

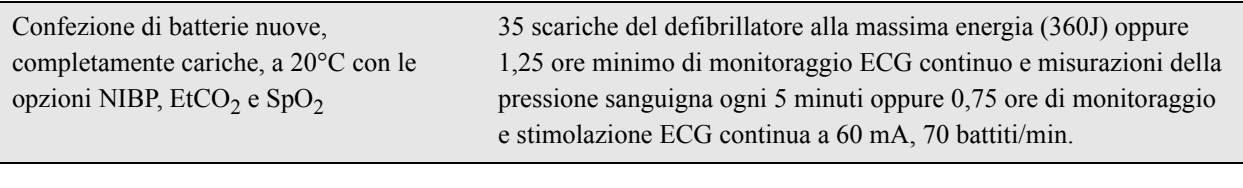

*Tabella 11: Specifiche della durata operativa delle batterie*

*Tabella 12: Specifiche ambientali*

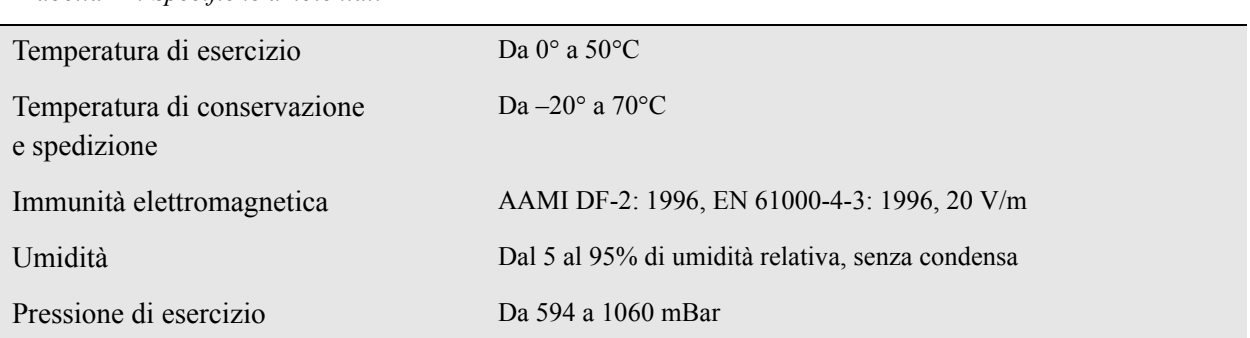

*Tabella 13: Specifiche dei limiti di allarme*

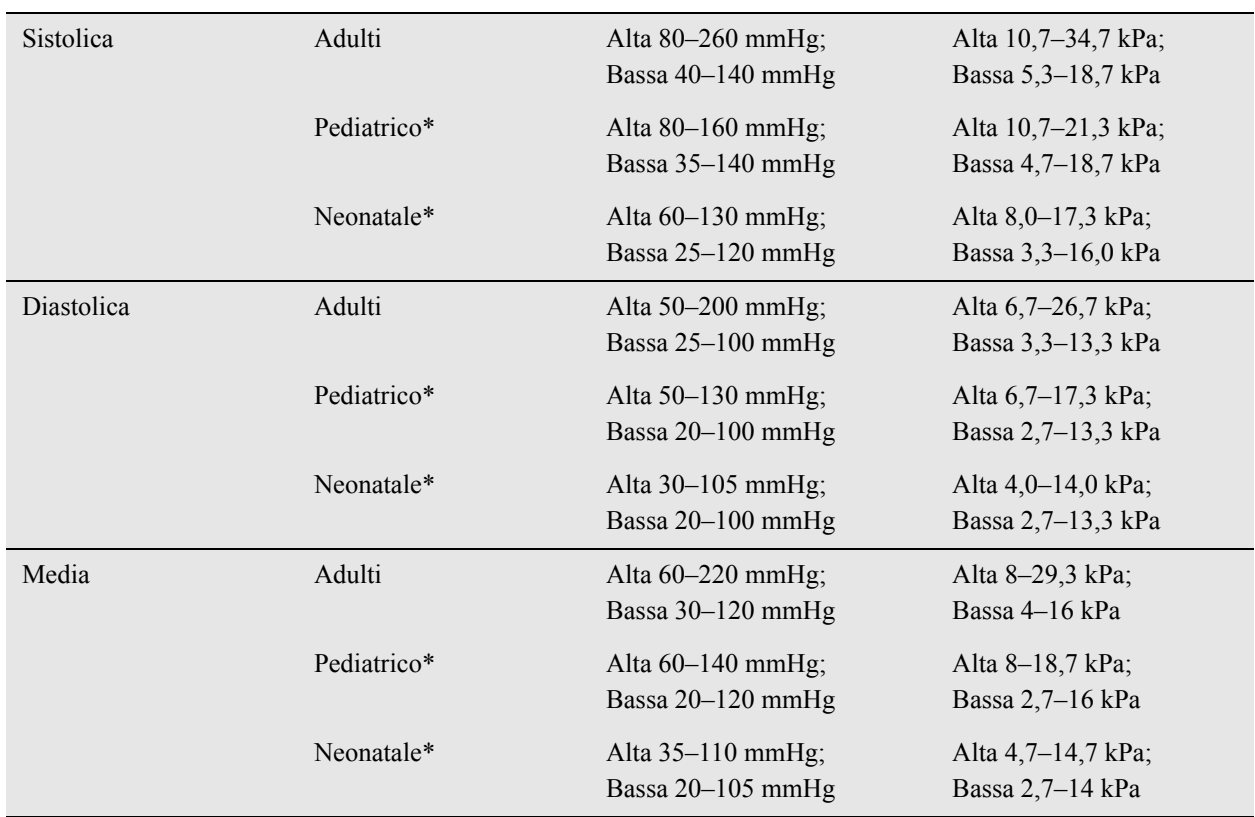

\* Le modalità NIBP neonatale e pediatrica sono disponibili solo sulle unità CCT M Series.